.

# *HOW* **TO MAKE A BOOK FREE … FOREVER – EVEN ON AMAZON**

Making your book free on Amazon is easy… for a few days… because Amazon have this thing called the KDP Program. Basically, this means you can have a few Free Days every so often, as long as you make your book exclusive to Amazon (*aka: you don't sell it on Barnes & Noble and other such sites* ).

This is fine, but doesn't quite achieve a forever free status, does it?

Hell no, which is why I had to jump through a few loop holes in order to get both **I [Unlove](http://tdog.co/iunloveyou) You** and **The Letters of Aus & B** Free… on [Amazon…](http://tdog.co/ausandb) Forever.

Overall this is rather easy to achieve, but can take a little time. As such, if you wish to do this for a book of your own, be sure to give yourself lots of it. If you try and do this last minute, you may find yourself disappointed. Okay, let's begin...

#### **STEP 1: UPLOAD THE BOOK TO SMASH WORDS**

Your first step is to create a **[Smashwords](https://www.smashwords.com/)** Account (you can also use **[Digital](https://www.draft2digital.com/) 2 Digital**), and upload your book. This involves pressing the '*Publish Tab*' in the top menu, which takes you to a screen like this:

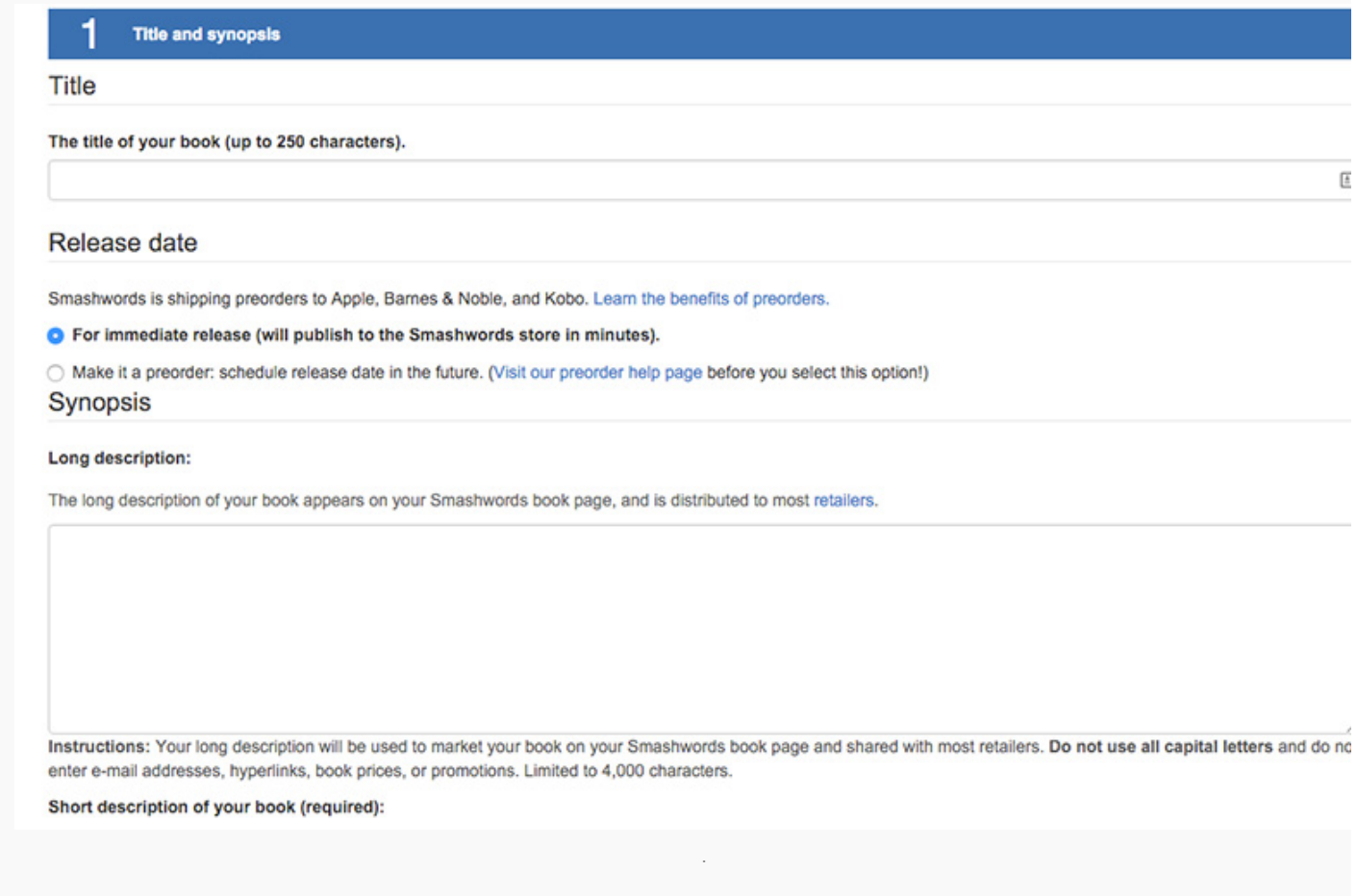

This is where you upload your file, your cover, add your book description, and a few keywords/categories. This is the easy but and only takes a few minutes, but the key here is to ensure you do two things:

- 1. Make your book FREE
- 2. Upload a .doc file of your book (*not .docx or PDF or even ePub – you can upload an ePub, but I don't recommend it*).

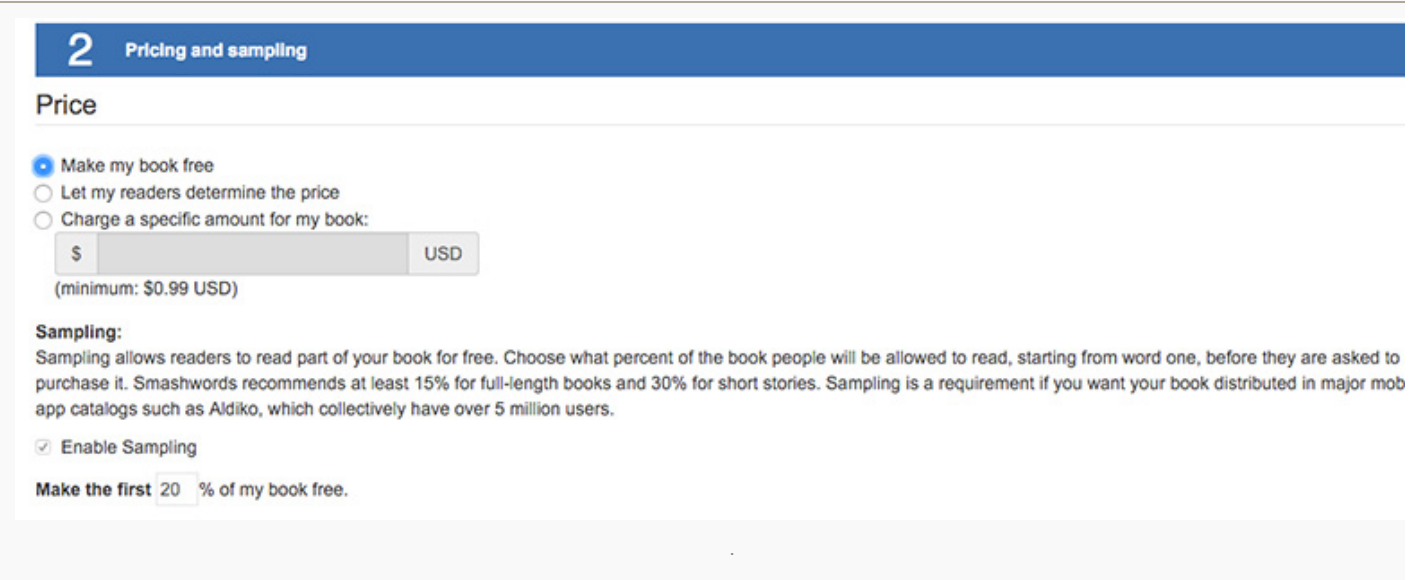

Making your book free here means the forever free process on Amazon can soon begin, and once everything is uploaded and all details are filled in, it's as simple as clicking the '*Publish Immediately*' button.

Okay… so all this is super simple, right? Sure, but this only begins the process.

The book is now on Smashwords, and people can begin downloading it immediately. But you don't upload your book to **[Smashwords](https://www.smashwords.com/)** only to sell your book on Smashwords, oh no. The reason you upload said book on to Smashwords is because these guys add your book to lots of other online stores, including:

- Barnes & Noble
- Apple
- Sony
- Kobo
- And lots of others...

This is what makes Smashwords so amazing, because not only does it save time and hassle (*meaning you don't have to individually upload each time*), but lets you sell your book for free on these sites ( *so long as you make your book free on Smashwords!*)

Okay, so you may be wondering why this is important. Why do you have to make your book free on Smashwords first and foremost?

You see, you can't make your book free on Amazon indefinitely, but they do take part in something called *Price Matching*. They don't Price Match everywhere, but if your book appears for free on **[Barnes](http://www.barnesandnoble.com/) & Noble** (*sometimes Apple, too*), Amazon matches it because they want to provide the cheapest option.

When it comes to sharing a Forever Free Novel... this is HUUUUUGEEEEEE.

So… although **I [Unlove](http://tdog.co/iunloveyou) You** appeared on Smashwords at this point, it didn't appear anywhere else. In order to be sent to Barnes & Noble et al, the book had to get accepted into Smashwords's *[Premium](https://www.smashwords.com/dashboard/channelManager/) Program*.

This is free and easy to join, so long as the book you upload ticks all of Smashwords' boxes. Oh yes, when it comes to uploading a book, it needs to abide by Smashwords rather loooooonnnnngggggg **Style [Guide](https://www.smashwords.com/books/view/52)**. When I first attempted to upload a book to Smashwords it drove me insane.

It took me a few attempts to get this right, but the good thing is that when you make a wrong turn, Smashwords highlights what needs to be fixed so you can get back to work.

\*\* also, they're support staff are pretty good. I've found myself stuck a few times, but a quick emails tends to get things *sorted out rather quickly \*\**

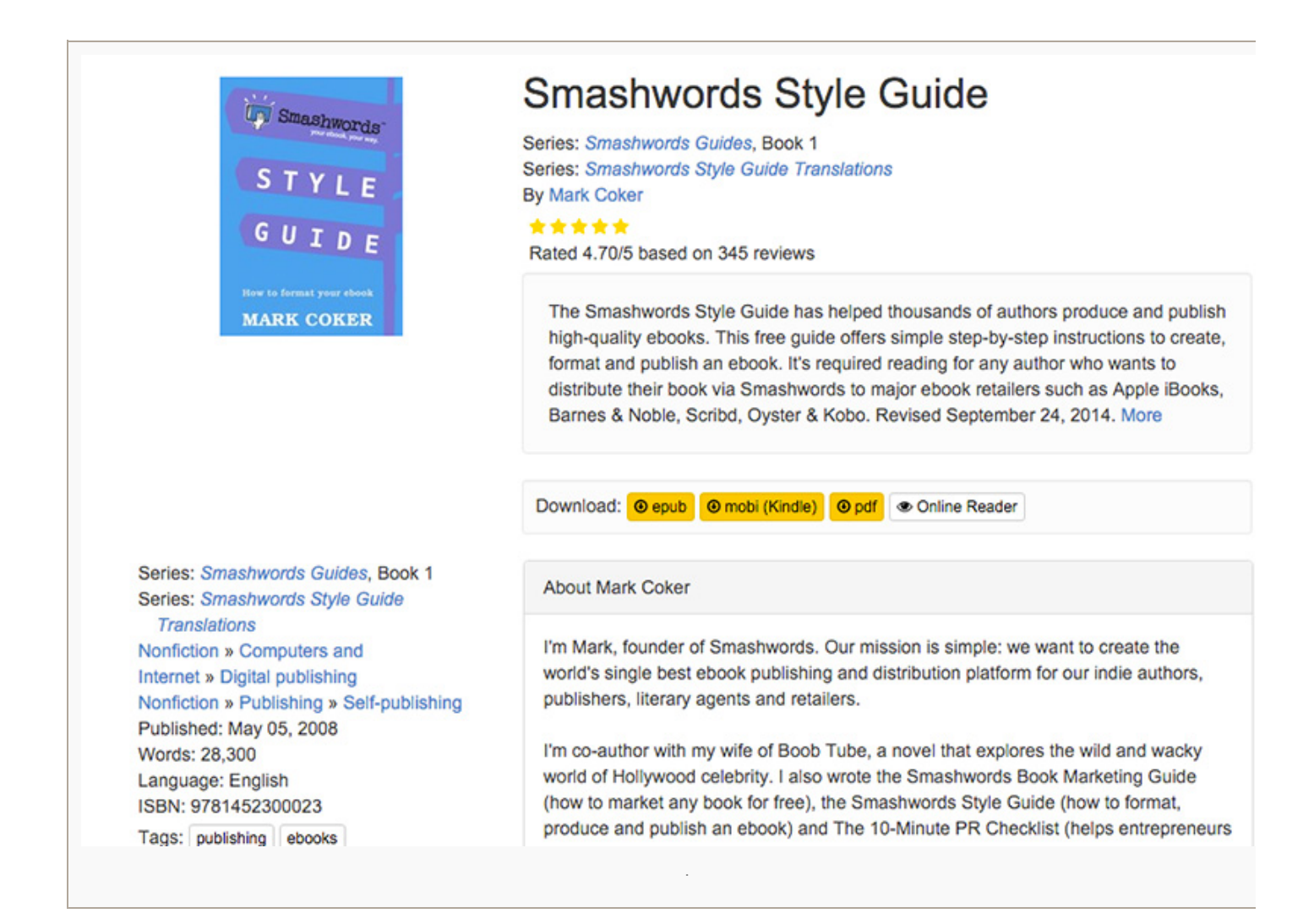

This part of the process (*getting accepted into the Premium Catalog*) can take anywhere from a day to a week. On this occasion, **I [Unlove](http://tdog.co/iunloveyou) You** got accepted first time around, so was sent out to Barnes & Noble et al within a few hours. This is the first time I've ever uploaded a correct file first time, which leads me to consider two trains of thought:

- 1. I'm getting better at this uploading thing ( *doubtful*)
- 2. Smashwords have made it easier on their end

Personally, I suspect the latter, which is good news for authors like me.

Anyway, once accepted into the '*Premium Catalog*', it's time to head over to the '*Channel Manager'* section, which looks a little like this:

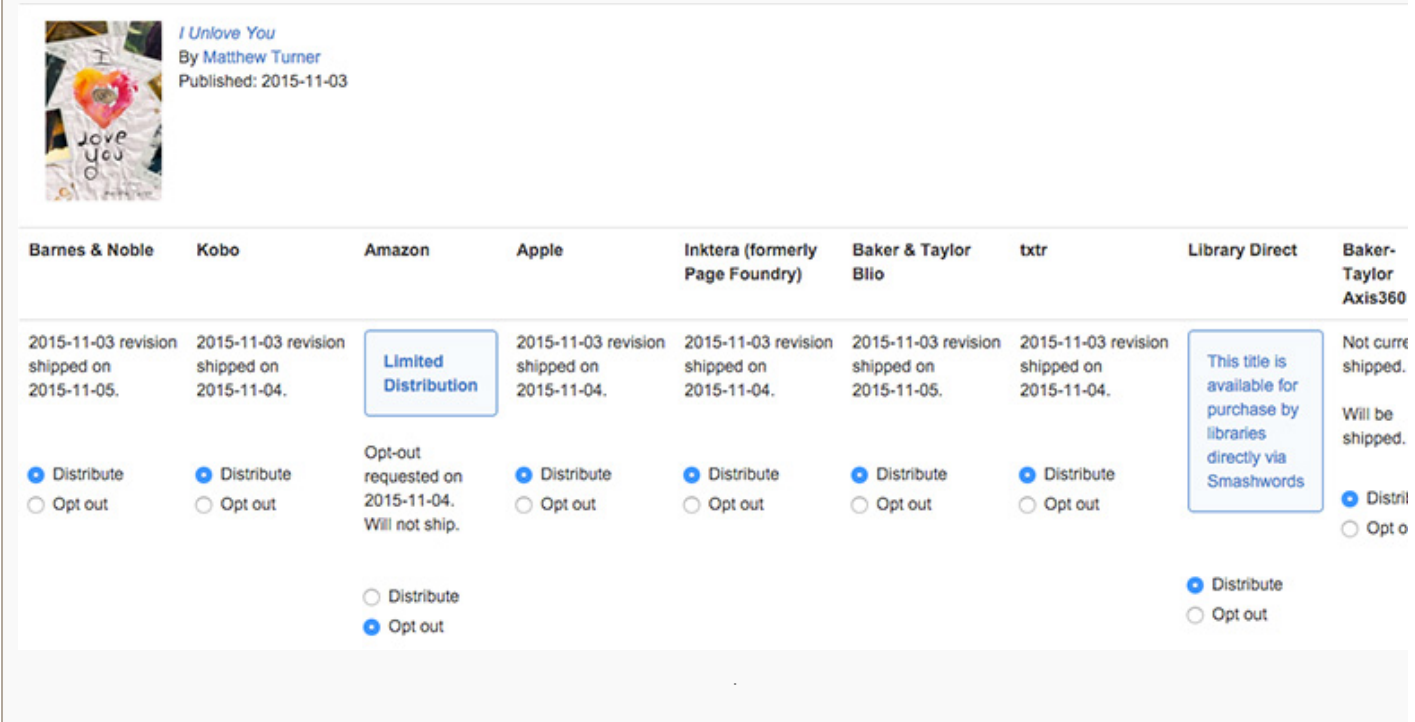

Smashwords [automatically](http://tdog.co/iunloveyou) distributes the book to all its partners (*including Amazon*), but because I wanted to upload **I Unlove You** to Amazon separately ( *and fine tune the book description and categories*), I ticked the '*Opt Out*' option.

I leave everything else the same, which begins *Step 2: The Waiting Game.*

### **STEP 2: THE WAITING GAME**

Okay, so the book's in Smashwords' Premium Catalog and on route to places like Barnes & Noble and Apple… What next… ?

Not much, to be honest.

.

It's a case of waiting for the book to appear on these sites ( *appearing for free on Barnes & Noble is usually all you need*), and checking them each day until it does. There isn't a set pattern or definitive timeframe for this, but it takes a great deal less today than it did a couple of years ago.

For instance, when I did this for **Tales From a Tiny Thai [Table](http://smarturl.it/tinythaitales)** in 2013, it took over a week to appear. For I Unlove You and The Letters of Aus & B… **3 days.**

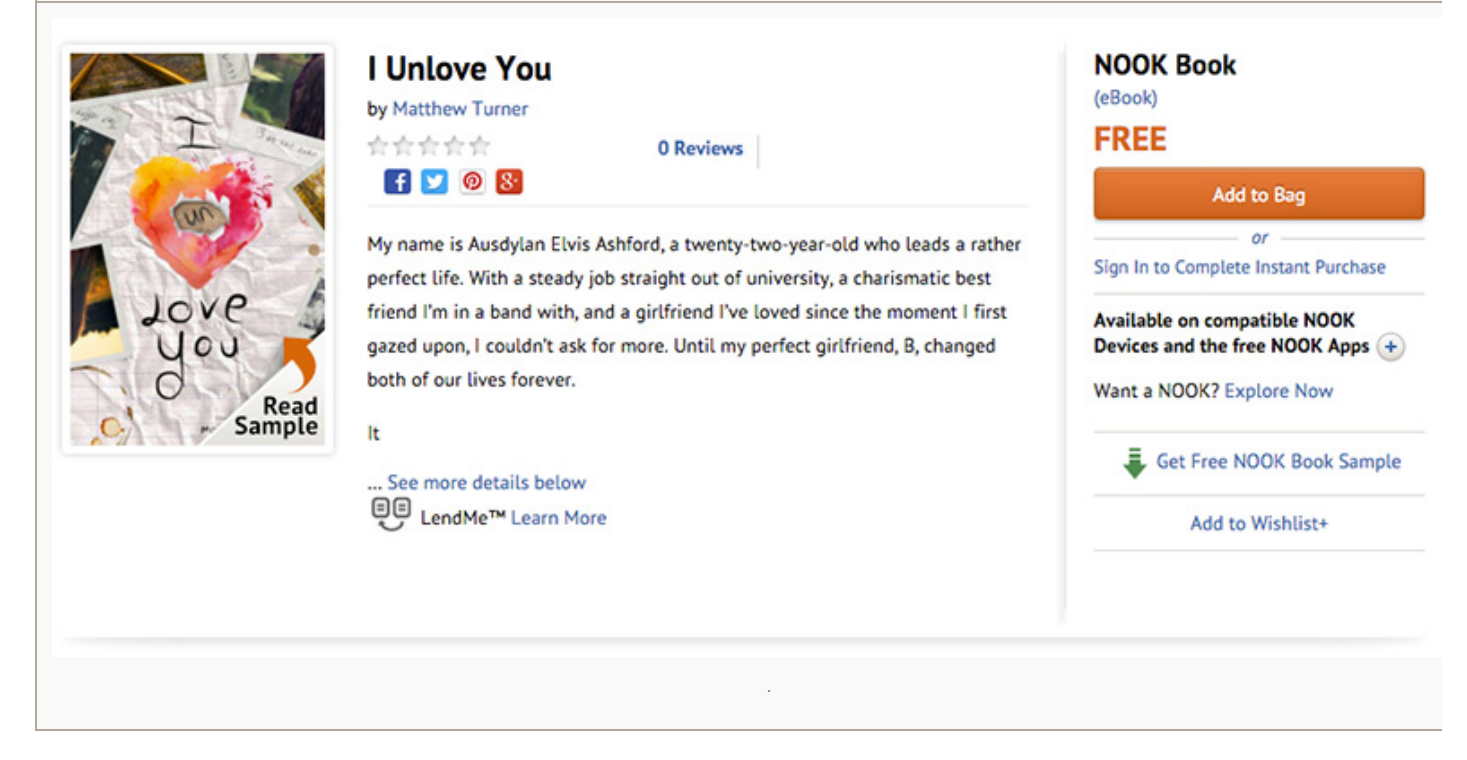

There's nothing to do during this stage other than to wait and prepare the rest of the book for launch: *book description, keyword research, meta data, etc…*

Oh, and I should note here that the book I uploaded was not complete. You see, you can always upload a new version (*to both Smashwords and Amazon*), so it isn't imperative to have everything finalised at this point. Sure, the book needs to be almost done, but on this occasion I hadn't quite finished the acknowledgement section and a few others bits and pieces.

Keen to get the book up and the process started, I uploaded a not-quite-ready version, replacing this a week before the big day.

## **STEP 3: ADD THE BOOK TO AMAZON**

.

Once the book appears on **[Barnes](http://www.barnesandnoble.com/) & Noble**, it's time to upload everything to amazon via the KDP Direct Publishing Page. Again, as with [Smashwords,](https://kdp.amazon.com/) uploading a book to Amazon is both quick and simple. It involves adding a book description, uploading the book file (*.mobi on this occasion, not .doc*), and all the other bits and pieces like book cover, categories, and keywords.

Amazon are also rather speedy, so within a few hours it appears live on their site:

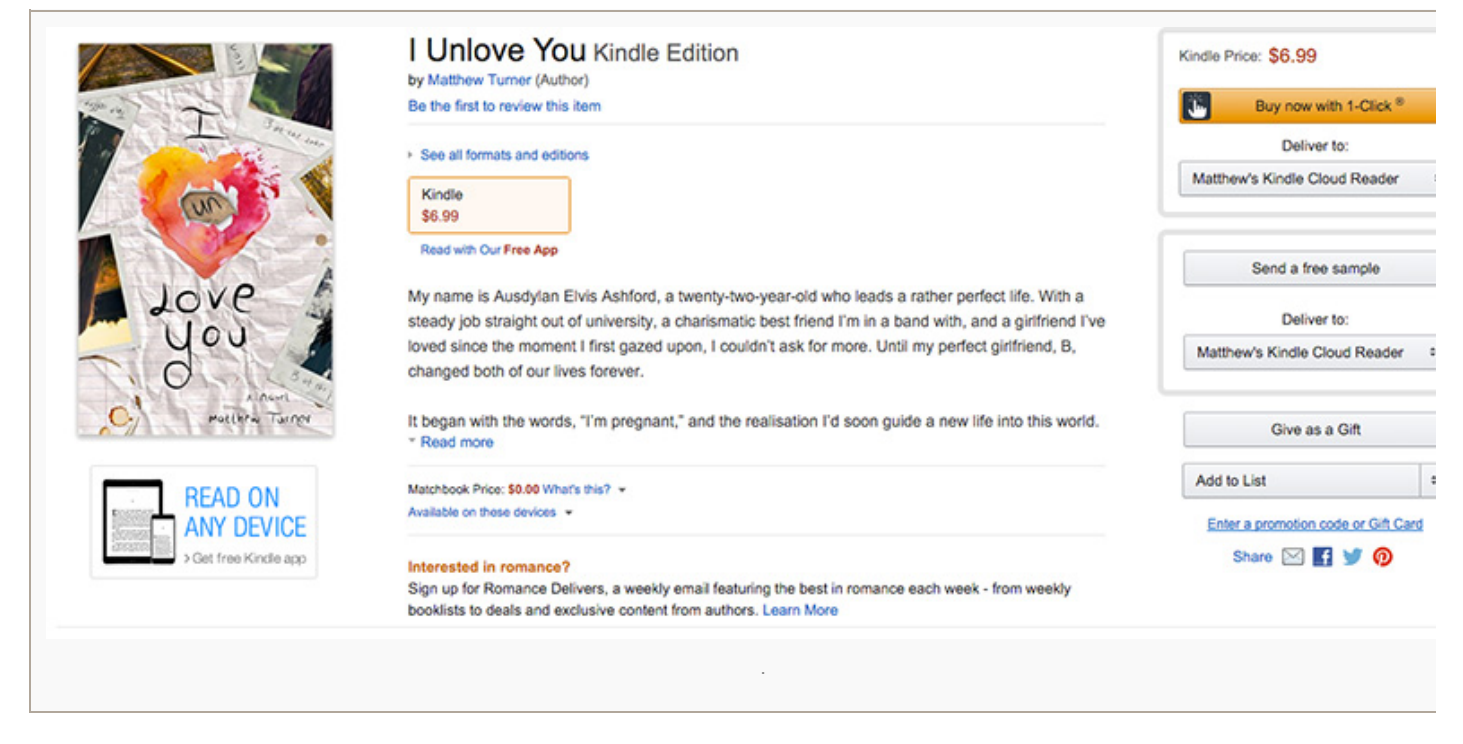

But you may notice the above screenshot has **I [Unlove](http://tdog.co/iunloveyou) You** priced at \$6.99… rather expensive for a free book… hmmmm.

I did this because it'll make the book seem more valuable when it does appear for free. You may have seen this online before, a product showing it's true value crossed out in red (*\$6.99*), replaced by the store's particular price (*free*). If I'd have only priced the book on Amazon at \$.99, future readers would presume they're saving a mere \$.99.

This way, it looks like they're saving nearly seven dollars.

At this stage, i also fine tuned the entire Amazon Page, ensuring it had keywords and a complete description, and everything else that helps the book sparkle and stand out. But the big aspect of Step 3 is to make the book FREE… so how do you do this, exactly… ?

.

**Product Details** File Size: 2400 KB Print Length: 277 pages Simultaneous Device Usage: Unlimited Publisher: Turndog Publishing (November 9, 2015) Publication Date: November 9, 2015 Sold by: Amazon Digital Services, Inc. Language: English **ASIN: B017SZQ2J2** Text-to-Speech: Enabled X-Ray: Not Enabled Word Wise: Not Enabled Lending: Enabled Enhanced Typesetting: Not Enabled Would you like to give feedback on images or tell us about a lower price?

— —

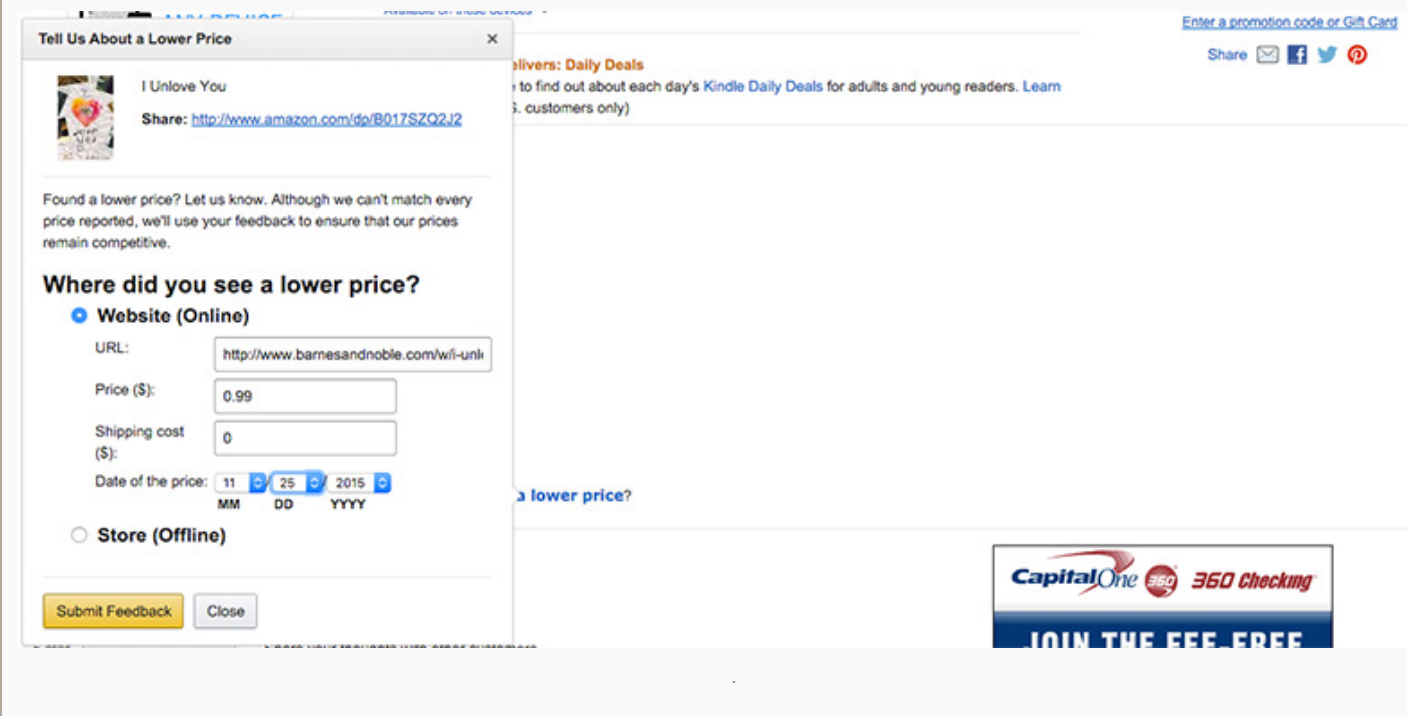

Under the '*Product Details*' section, there's a blue link that says, "*tell us about a lower price*"

This is the stage you call in a few favours with friends and family. You see, I reached out to some people I know from America, asking them to notify Amazon that they found this book cheaper on Barnes & Noble. This is where Amazon's Price Match scheme comes into play, because before long they realise they're not the cheapest kid in town and lower your book's price to zero.

**BUT** I don't only ask a few friends to help me out, oh no.

This takes too long. It might take Amazon weeks before they sort things out, so I take matters into my own hands by heading over to **[Amazon](https://authorcentral.amazon.com/) Author Central**.

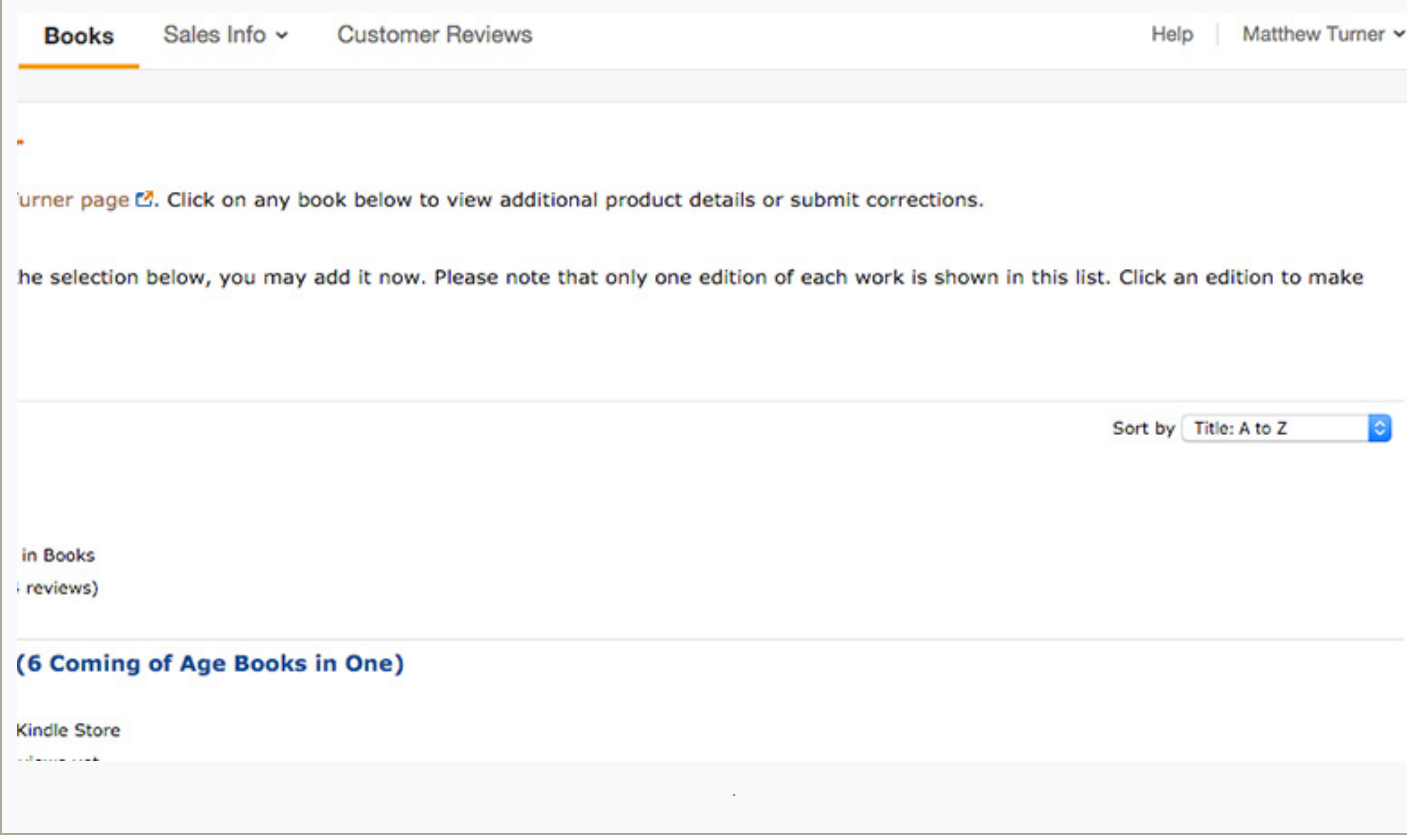

In the top right hand corner sits a '*Help*' Button. Because I'm impatient, I one day pressed this and sent Amazon an

email saying something along the lines of:

.

"Hi there, just letting you know my book, I Unlove You appears on Barnes & Noble for Free (link to B&N page). I'm *hoping to make it free on Amazon too (link to Amazon page). Could you Price Match this, please?"*

Sometimes it takes a few days to get an answer, and it's taken me up to a week to see the price change, but I've yet to fail once I've reached out to Amazon directly. It still helps to get a few friends to contact Amazon, but in my experience it needs *YOU*… the author… to tell them as well.

They're usually pretty quick, and even though Amazon is a massive machine these days, their customer service is stellar.

That's it. That's how I made I Unlove You Free… Forever… even on Amazon.

It takes a little time and a little playing around, but it tends to work. **HOWEVER** there are a couple of things to note here:

- 1. Sometimes the book reverts back to its full price (*which means you have to contact Amazon again and ask them to change it*)
- 2. You have to repeat this process for each country you wish your book to appear free in

That's right, you have to repeat this process for Amazon UK, Amazon Canada, etc…

It's a pain, and although in my experience your book does tend to appear free in most countries once it does in America, the larger markets (*Canada, UK, Germany*) tend to require an individual approach. You also have to show Amazon that the book appears for free in that particular country.

For example, when contacting Amazon UK about I Unlove You, I didn't link to the Barnes and Noble USA page, rather **Unlove You's Nook Page**. This is rather annoying and [inconvenient,](http://www.nook.com/gb/ebooks/i-unlove-you-by-matthew-turner/2940152448016) but it only took me about thirty minutes to sort everything out.

From here, it's a case of monitoring things and making sure the book stays free on Amazon for the considerable future. Like I say, the price can revert back at any time (*and for no particular reason*), but once you notify Amazon and show them the book is free elsewhere, they're pretty good at sorting things out.

And how long does this all take from step 1 to step 3? Assuming you upload a correct file to Smashwords straight away, it doesn't take long. In fact, for **I [Unlove](http://tdog.co/iunloveyou) You**, the whole process took around one week

## **DOWNLOAD YOUR COPY OF I UNLOVE YOU FOR FREE — NOW!**